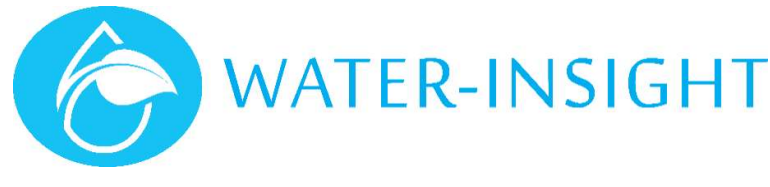

# **Application Notes**

Rev 03

## AN42 – Importing and Exporting using IMS

## Introduction

IMS is a cloud-based software system that allows you to manage and operate your solid set irrigation and use desktop or mobile devices to monitor operations. Legacy products like the EP3 handheld programming unit use an SD Memory Card to hold Site configuration files for communicating and scheduling sprinkler controllers (IPCs). An SD card is also used to hold firmware upgrade files for IPCs or the EP3. The Gateway unit (INC) also provides an SD Card interface for transferring the same information.

The newer cloud IMS system attempts to minimise the needs to use SD cards but sometimes it is useful to carry out functions with an EP3, such as setting the radio channel, FarmID and firmware on an IPC. IMS should always be considered the point of truth, so a means of exporting this information is available.

IMS also provides import functions which can be used for for tasks such as:

- Migrating an existing site to use IMS
- Adding Spares
- **•** Site expansion
- Updating information to/from RXP Pod Scheduler

Some familiarity with using IMS, an EP3, FarmID and radio channels is needed in order to follow the processes described herein.

### Before You Start

Phones and tablets do not typically provide interfaces for SD memory cards so this application note focuses on using a desktop PC or laptop for creating cards. If your computer does not have an SD card interface then USB to Memory card adapters are readily available in stores or from Water-Insight .

Specification details for the Card (one is supplied from Water-Insight but if you need another) are available in the back of the EP3 or INC User Guide Manual.

## Import/Export Menus

The import and export menus are accessed from Farm Settings > Advanced

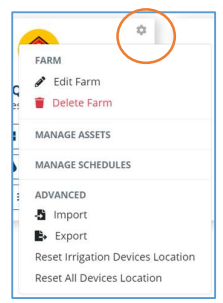

## Exporting

Creating a Card for the EP3 (Export Full Configuration of the Site)

A Site configuration card for the EP3 contains the IPC configuration file (often called pod-config.ini) and the schedule files (one per IPC and typically called schedule-nnn.ini, where nnn is the number of the schedule 1,2,3 etc.).

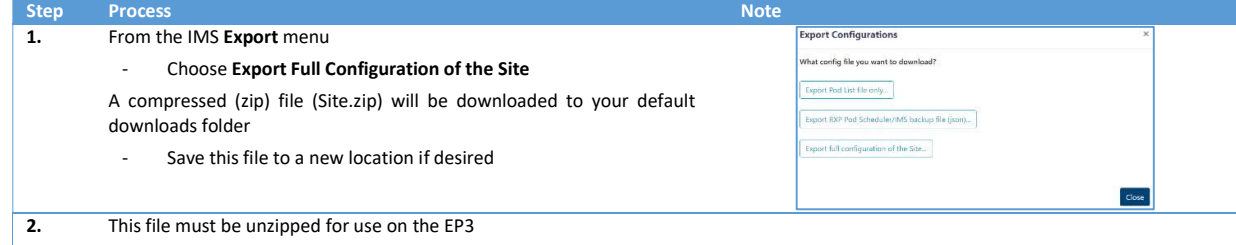

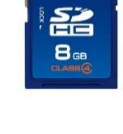

**Primary Commercial Commercial Commercial Commercial Commercial Commercial Commercial Commercial Commercial Commercial Commercial Commercial Commercial Commercial Commercial Commercial Commercial Commercial Commercial Comm** 

**ADATA** 

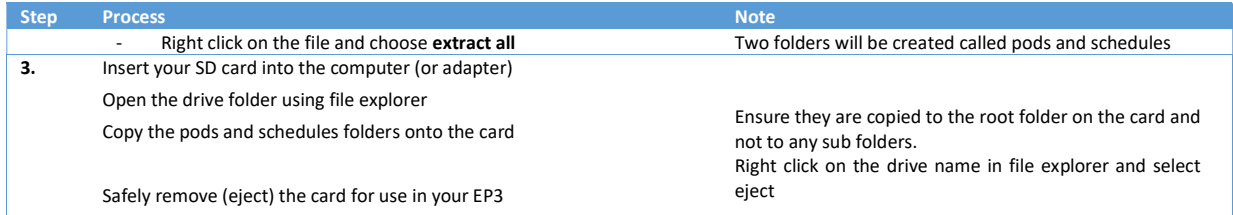

The SD card is now ready with the latest site information to be used in your EP3.

## Exporting for use in RX Plastics Pod Scheduler

Two-way compatibility with the RX Plastics Pod Scheduler software is achieved by using the RXP Pod Scheduler (json) import/export option.

This allows sprinkler/IPC details, groups and schedules to be transferred between IMS and the RXP Pod Scheduler software.

#### Confirm with RX Plastics for version and availability of Pod Scheduler software

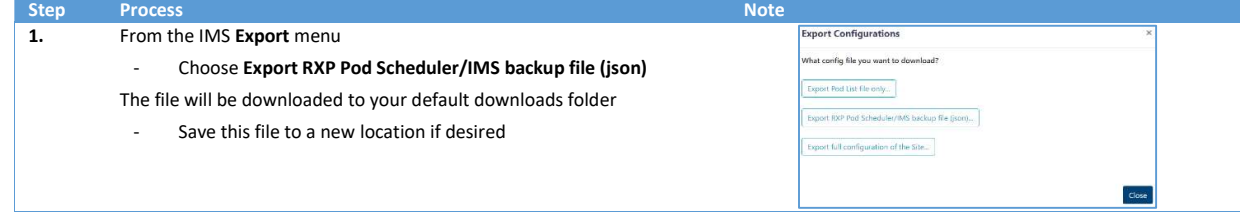

#### Importing

If the farm you wish to work with does not already exist in IMS, you must first create it.

Creating a farm must be done from the farm owner IMS account or from a delegate account with the permissions to do so. Use the "New Farm" card on the Farm Summary that appears when you sign in to IMS. Draw the farm boundaries and place a centre dot in the middle of the farm.

### Full Site Information – Importing from RXP Pod Scheduler (json)

Two-way compatibility with the RX Plastics Pod Scheduler software is achieved by using the RXP Pod Scheduler (json) import/export option.

This allows sprinkler/IPC details, groups and schedules to be transferred between IMS and the RXP Pod Scheduler software.

#### Confirm with RX Plastics for version and availability of Pod Scheduler software

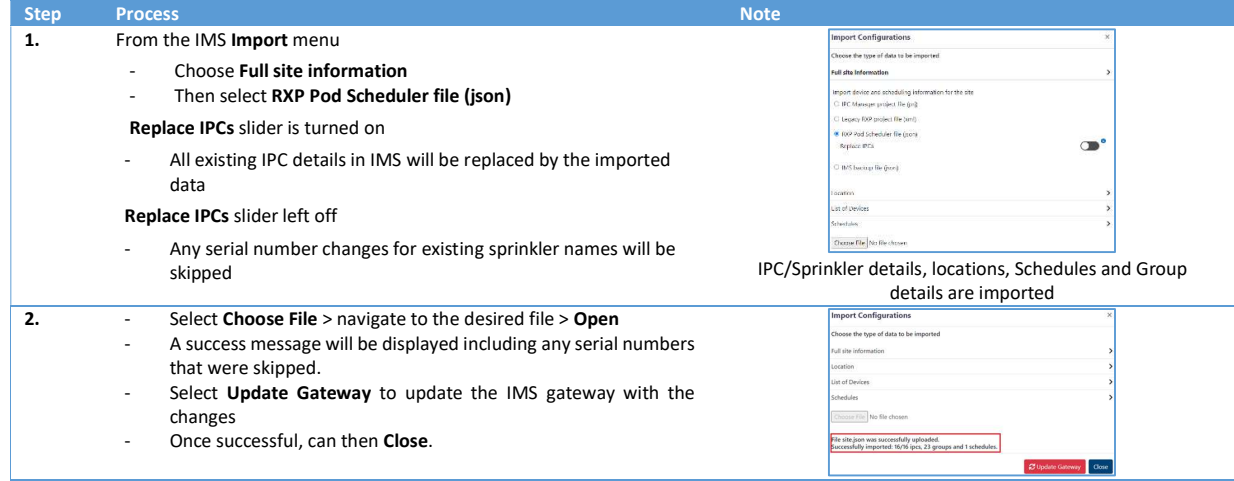

## Full Site Information – Project File (prj or xml)

If you have developed an IPC configuration file and schedules using Water-Insight's IPC Manager software or the RX Plastics Pod Scheduler Software then you can use the project files created by these applications as a starting point to migrate your site into the IMS cloud.

WARNING. Do not import projects (prj or xml) again after you have made additional editing changes to the site in IMS otherwise these changes will be lost.

This is the legacy option for importing from RX Pod Scheduler software.

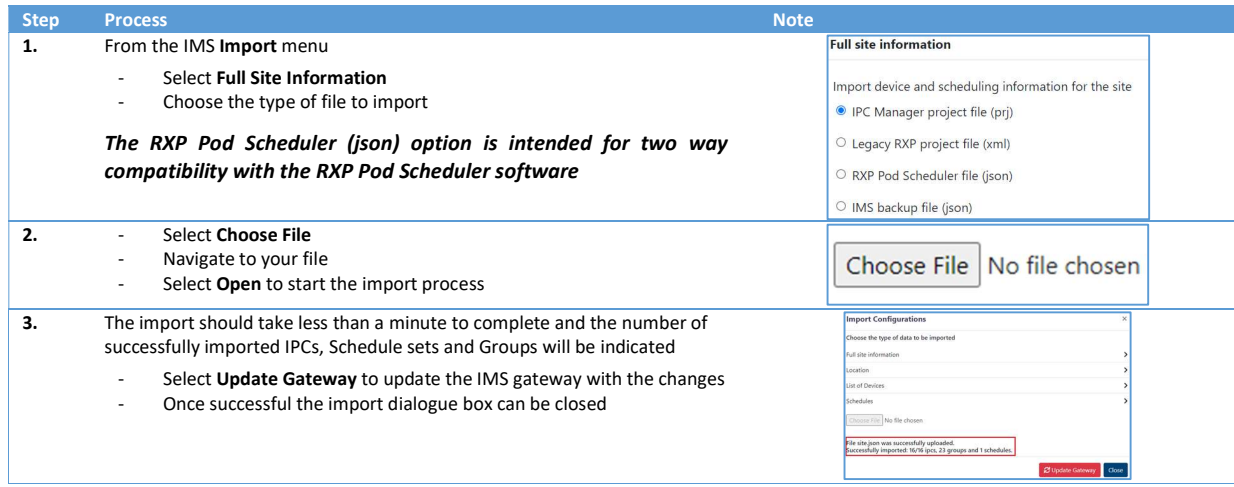

## Importing Locations

Locations can be imported from GPS coordinates defined in a kml/kmz (Google Earth) file. IMPORTANT: The naming in your kml/kmz file must match the naming of any existing sprinklers in IMS.

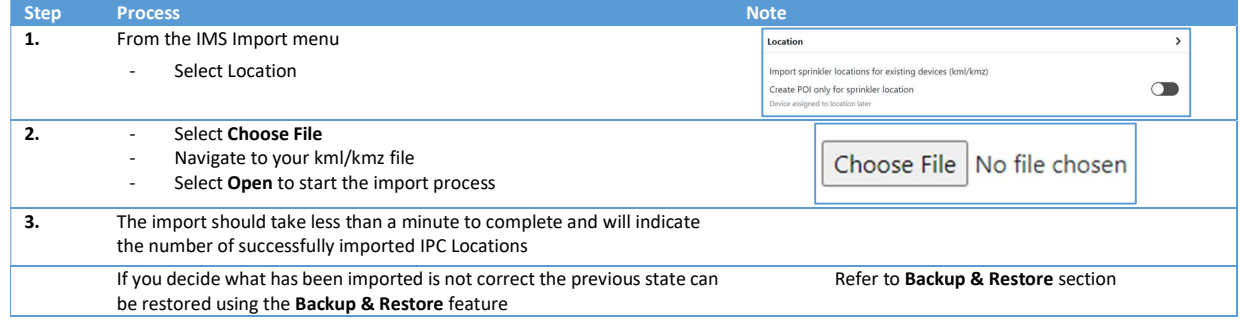

## Importing a List of Devices

The Device Import Template provides a way of importing several devices at once in a list format with optional fields to customise your import. Any unwanted fields should be removed (including header). This can be useful when adding IPCs as spares or a site expansion.

The Device Import template can be found here https://www.waterinsight.co.nz/importing-and-exporting-using-ims/, or you can create your own.

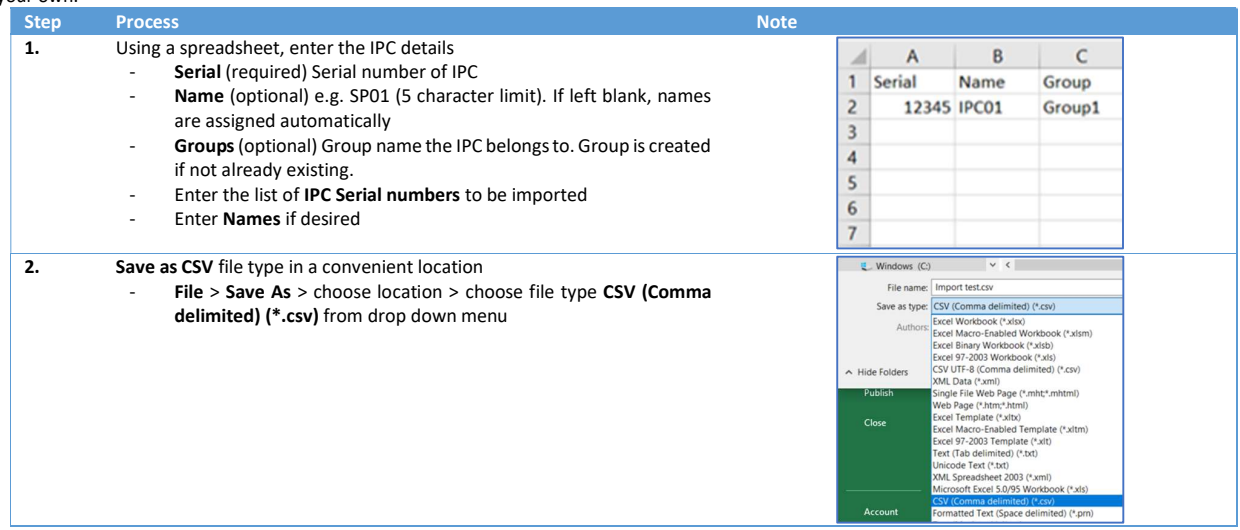

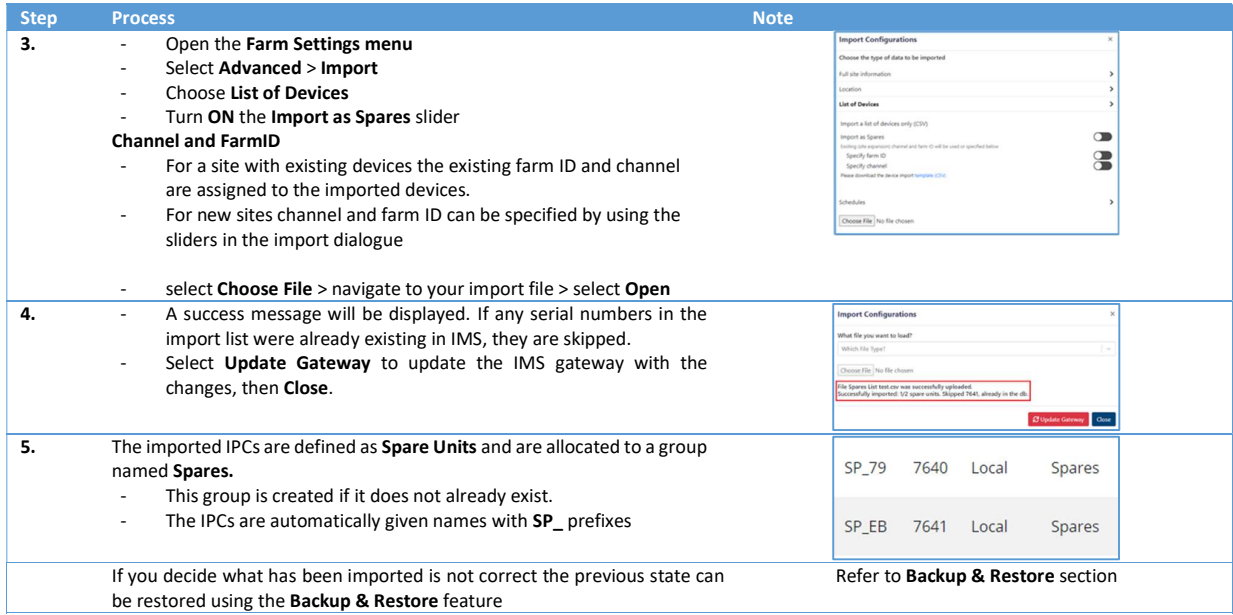

## Importing Schedules from a List (CSV)

The schedule import template provides a way of importing IPC schedules in a list form. These schedules are not editable in IMS but do allow more complex scheduling requirements such as multi day schedules, specific start times, multiple start times.

If there are multiple start times for an IPC(s) within the same day the scheduling needs to be entered in chronological order. For example, a morning start time needs to come before an afternoon start time in the list.

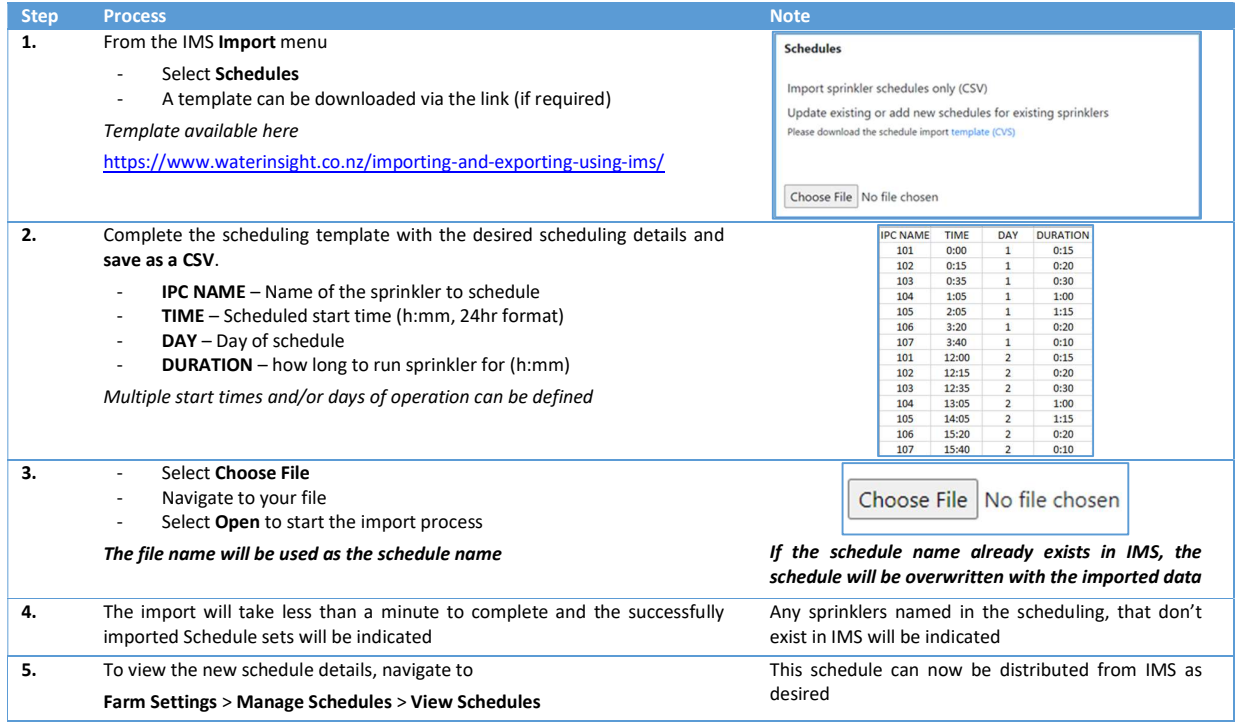

For more information email support@waterinsight.co.nz